From: derrick ali (homeloss@homelossprevention.com)

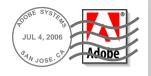

## MuhammadsNewsOrg Introductory Presentation.pdf

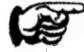

## To open the protected Adobe PDF file:

- 1. Make sure you have registered your e-mail address with Adobe. Tell me more...
- 2. Click the document entry in the Attachments panel below, then click Open. If you don't see the Attachments panel, you must upgrade to Adobe Reader 7.0.
- 3. Enter your e-mail address and password in the document's Log In dialog.

Still having trouble opening the attachment?